# ILM Agent Configuration and Management

ILM (Information Lifecycle Management) provides organizations with the ability to create full information lifecycle management policies to address their long-term records retention and records management needs. Using pre-defined policies, organizations can better manage their archived data. The ILM Agent of Netmail Archive offers organizations the ability to manage archived data by creating jobs to delete expired messages, or to automatically move subsets of archived data to alternate archive locations in a process called grooming.

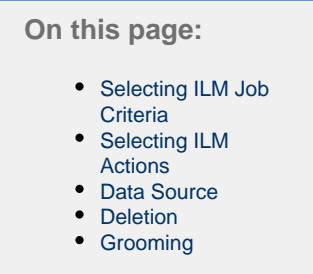

# <span id="page-0-0"></span>**Selecting ILM Job Criteria**

After creating your ILM Job and specifying appropriate Job Settings as described in [Job Creation and Distribution](https://help.netmail.com/display/GW54/Job+Creation+and+Distribution), you are ready to select advanced ILM Job criteria. To begin, click the name of the job you created earlier. By default, the **Job Settings** tab is displayed. The **Job Setting s** tab allows you to configure basic settings for any of your jobs. The **Job Settings** tab is available on each Job Agent and is displayed by default when you click on the name of the job you created.

Click the **Criteria** tab. The **Criteria** tab allows you to specify where Netmail Archive will find the archives in XML format that you want to groom, delete, or migrate to off-line storage devices, as well as additional job criteria.

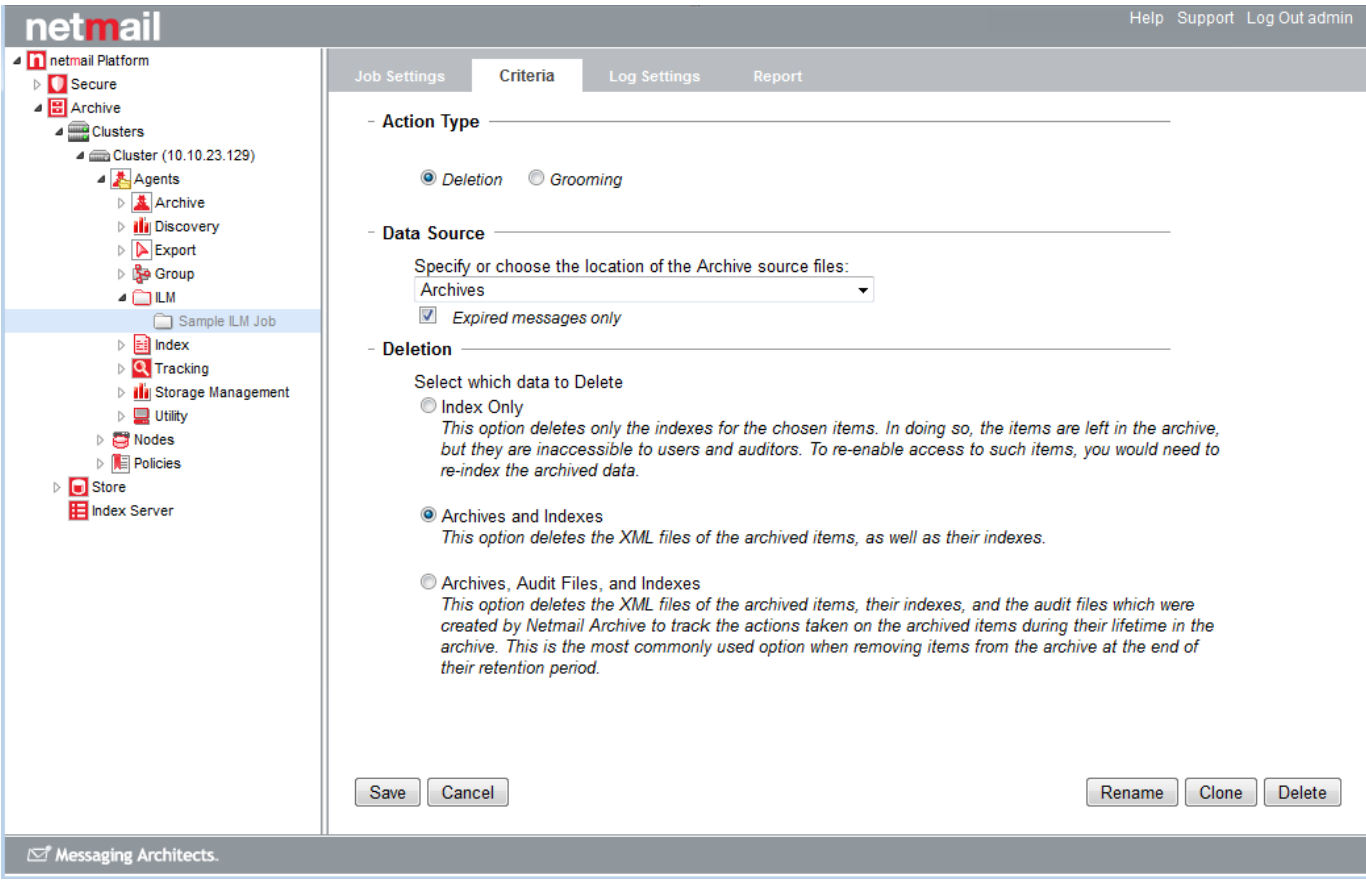

<span id="page-0-1"></span>**Selecting ILM Actions**

Select what type of action you want to perform under **Action Type**. You can choose from the following actions:

- Deletion
- Grooming

## <span id="page-1-0"></span>**Data Source**

Under **Data Source**, specify the source location of the archives that you want to use and whether you want to process expired items only.

#### - Data Source

Specify or choose the location of the Archive source files: **Archives** 

**▼** Expired messages only

## **Location**

From the drop-down list, select one of your existing archive storage locations where the ILM will find the archive files to be processed.

**Note:** If no locations appear in the list, you must configure a location as described in [Specifying Locations.](https://help.netmail.com/display/GW54/Specifying+Locations)

## **Expired Messages Only**

Select this option if you want to delete or groom expired messages only. If you do not choose this option, then the ILM Job will delete or groom the items based solely on the date range specified in the policy that you assign to the ILM Job, regardless of the retention flag applied to the items at the time of their archiving. See [Applying Retention Criteria](https://help.netmail.com/display/GW54/Archive+Agent+Configuration+and+Management#ArchiveAgentConfigurationandManagement-1085219) for more information.

It is this option that allows you to override a previously applied retention period on your archived data. For example, say you initially archived your data with a 7-year retention flag applied to each item, but you later decide that you only require to retain items for 5 years. In this scenario, you could configure an ILM Deletion Job with a policy that selects items up to 5 years old, ensuring that the **Expired Messages Only** option is not selected for the ILM Job. The job will then rely on the policy threshold alone when it has to decide which archived items to delete.

This option also helps in the scenario where you wish to archive items of mixed retention periods to a single location. Each Archive Job writing data to the location can do so with its own required retention period, say one with 5 years and one with 7 years retention. You can create and run just one ILM Deletion Job with a 5-year threshold policy, with the **Expired Messages only** option selected, against this archive location to delete items once they reach their retention threshold. In this way, the job will delete all items older than 5 years, except those that have been marked with a retention flag for a longer period that has not yet been reached.

## <span id="page-1-1"></span>**Deletion**

With the Deletion action type, the deletion settings allow you to specify exactly which components of the archive data you want to delete. Under **A ction Type**, choose **Deletion**.

#### - Deletion

Select which data to Delete

Index Only

This option deletes only the indexes for the chosen items. In doing so, the items are left in the archive, but they are inaccessible to users and auditors. To re-enable access to such items, you would need to re-index the archived data.

#### Archives and Indexes

This option deletes the XML files of the archived items, as well as their indexes.

<sup>3</sup> Archives, Audit Files, and Indexes

This option deletes the XML files of the archived items, their indexes, and the audit files which were created by Netmail Archive to track the actions taken on the archived items during their lifetime in the archive. This is the most commonly used option when removing items from the archive at the end of their retention period.

## **Index Only**

This option deletes only the indexes for the chosen items. In doing so, the items are left in the archive storage location, but they are inaccessible to end users and auditors. To re-enable access to such items, you would need to re-index the archive data.

#### **Indexes**

This option deletes the archived XML files and the indexes for the chosen items.

## **Archives, Audit Files, and Indexes**

This option deletes the archived XML files and the indexes of the chosen items as well as the audit files which were created by Netmail Archive to track the actions taken place on the items during their lifetime in the archive. This is the most common option used when removing items from the archive at the end of their retention period.

## <span id="page-2-0"></span>**Grooming**

When using the Grooming action type, you need to specify a target storage location to which you want to move the selected archive data. One common grooming scenario involves moving older archive data to storage locations set up on cheaper storage subsystems, such as NAS storage. As archive data gets older, it is typically accessed less frequently by end users. As such, moving it to slower but cheaper storage allows your organization to help manage your retention storage costs. Under **Action Type**, choose **Grooming**.

#### - Grooming Location

Enter the location where the data will be groomed to Location: loc161

Include Address Book

## **Grooming Location**

From the drop-down list, select an existing archive storage location to which you want the ILM grooming job to move the archived data.

**Note:** If no locations appear in the list, you must configure a location as described in [Specifying Locations.](https://help.netmail.com/display/GW54/Specifying+Locations)

#### **Include Address Book**

Select this option if you want to include any archived personal Address Book information from the source location.

## **Retention Criteria**

ILM Grooming Jobs provide you with the opportunity to modify or retain the retention flag applied to the archived items being moved. Select the type of retention criteria you want to apply to your ILM Job using the options listed under **Retention Criteria**.

#### - Retention Criteria

Apply Retention Flag

Set to: 1095 days Date Field (Mail Only): <sup>O</sup> Created Date C Delivery Date Maintain current retention value Enable Non-Erasable Format

## **Apply Retention Flag**

This option flags each moved message with a retention time frame. For more information, see [Applying Retention Criteria](https://help.netmail.com/display/GW54/Archive+Agent+Configuration+and+Management#ArchiveAgentConfigurationandManagement-1085219).

- **Set to: [x] days:** The retention flag will be set, or reset if it was set on the source data, to the value you specify here.
- **Maintain current retention value:** This option allows you to keep an existing retention date, if the retention date has already been set on the source data (typically by an Archive Job).

## **Enable Non-Erasable Format**

This option enables you to comply with regulatory and best-practices records-retention requirements by allowing the creation of non-rewritable, non-erasable WORM volumes on NetApp NearStore and FAS storage systems, thereby preventing critical files from being altered or deleted until a specified retention date has been reached.

When used in conjunction with these storage systems, this option ensures that the files are tamper-proof and non-erasable until the retention date has been reached.

## **Overwrite**

Select **Overwrite existing archives** if you would like your ILM Grooming Job to overwrite any existing matching items in the target location.

## - Overwrite

Overwrite existing archives

**Important:** After specifying your ILM Job Criteria options, click **Save** to save your settings. If you do not click **Save**, your settings will not be saved.